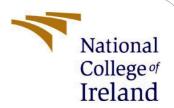

# **Configuration Manual**

MSc Research Project

Msc Cyber secuirty

Tejaswi Pednekar

Student ID: 21101094

**School of Computing** 

National College of Ireland

Supervisor: Niall Heffernan

#### **National College of Ireland**

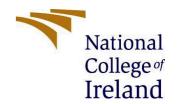

#### **MSc Project Submission Sheet**

# **School of Computing**

**Student Name:** Tejaswi Sharad Pednekar

**Student ID:** 21101094

**Programme:** Msc Cyber Security **Year** 2021-22

:

Module: Msc Reasearch

Lecturer:

Niall Heffernan

Submission

**Due Date:** 19-09-2022

**Project Title:** Detection of DNS over HTTPS Tunneling using Random Forest

Supervised Learning.

Word Count: 427 Page Count: 5

I hereby certify that the information contained in this (my submission) is information pertaining to research I conducted for this project. All information other than my own contribution will be fully referenced and listed in the relevant bibliography section at the rear of the project.

<u>ALL</u> internet material must be referenced in the bibliography section. Students are required to use the Referencing Standard specified in the report template. To use other author's written or electronic work is illegal (plagiarism) and may result in disciplinary action.

**Signature:** Tejaswi Pednekar

**Date:** 19-08-2022

## PLEASE READ THE FOLLOWING INSTRUCTIONS AND CHECKLIST

| Attach a completed copy of this sheet to each project (including multiple copies) |  |
|-----------------------------------------------------------------------------------|--|
| Attach a Moodle submission receipt of the online project                          |  |
| <b>submission,</b> to each project (including multiple copies).                   |  |
| You must ensure that you retain a HARD COPY of the project, both                  |  |
| for your own reference and in case a project is lost or mislaid. It is not        |  |
| sufficient to keep a copy on computer.                                            |  |

Assignments that are submitted to the Programme Coordinator Office must be placed into the assignment box located outside the office.

| Office Use Only                  |  |
|----------------------------------|--|
| Signature:                       |  |
| Date:                            |  |
| Penalty Applied (if applicable): |  |

# Configuration Manual

Tejaswi Pednekar Student ID: 21101094

#### 1 Introduction

## 1.1 Object of the document

This report is known for how to download the setup file and how to run the code.

#### 1.2 General system and software requirements

This section has been defined for know the python liberay and depednside for run the code.

#### **2 Excution Procedure**

Code and Project.

Follow the below simply steps to perfrom the code.

- Step 1: Download the Anacoda software from the offical website.
- Step 2: Download the Vs code from Official website
- Step 3: Naviagte the file known as "**Desseration\_CODe.ipynb**" before that 1<sup>st</sup> unzip the file.
- Step 4: Run the code step by step and At the end you will able to see the accuracy and Important Factor related Code.

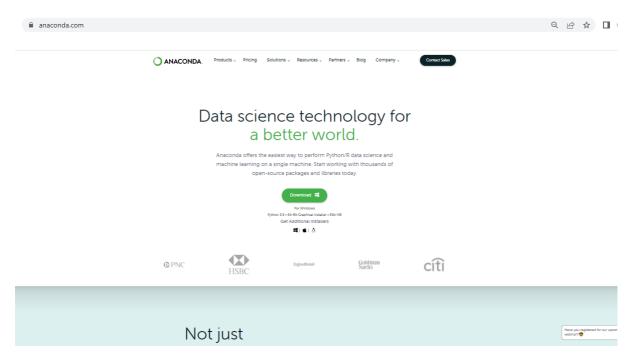

#### Fi 1 - Anaconda Editor

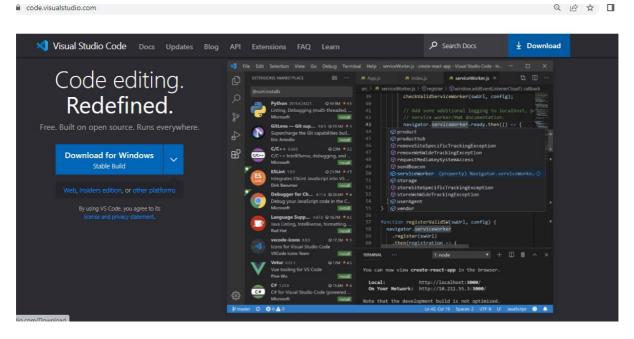

Fi 2 - Visual Studio Editor

#### Reference:

[1]

"Anaconda | Anaconda Distribution," *Anaconda*. https://www.anaconda.com/products/distribution

[2]

Microsoft, "Visual Studio Code," *Visualstudio.com*, Apr. 14, 2016. https://code.visualstudio.com/